# <span id="page-0-0"></span>**project-calavera Documentation**

**Schalk Neethling**

**Apr 17, 2022**

### **Contents**

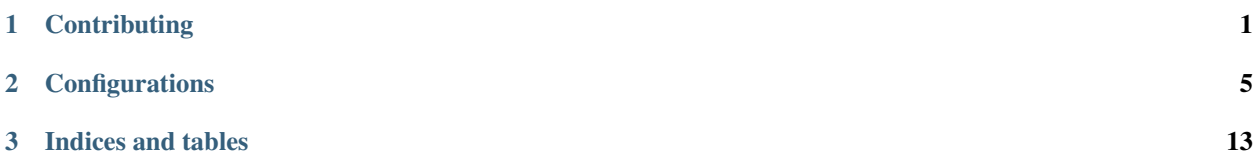

## CHAPTER 1

### **Contributing**

### <span id="page-4-0"></span>**1.1 Contributing a config**

At the time of writing all configs form part of the base Calavera package. Would a pluggable architecture make sense instead? It most definitely is something to consider but, until then, the information below guides you through the process of adding a new config to Calavera.

### **1.2 The skeletons**

The first step is adding the relevant skeleton(s) to the closet. Generally, and for this example, you will add this to the root of closet/skeletons. For our current example, we will add a file called tsconfig.json to this folder.

### **1.3 The config source**

The next step is to create the source file for our config. Inside lib/config-helpers create a new file called for example typescript. js. At some point we will want to write out our configurtion file content and so, the first thing we need to do is import fileUtils:

const { writeFiles } = require("../fileUtils");

Next, we set a couple of constants that hold the values for the config file(s) we will output, as well as the dependencies an end user will need to install. For example:

```
const typescriptConfigFiles = ["tsconfig.json"];
const typescriptDependencies = ["typescript", "@tsconfig/recommended"];
```
Next we add our main function:

```
const typeScriptTooling = {
   addTooling: (target) => {
    }
}
```
And lastly we export our constants and main function:

```
module.exports = {
  typescriptConfigFiles,
  typescriptDependencies,
  typeScriptTooling,
};
```
Depending on the complexity of the config you are adding, the main function here could be as simple as the following:

```
/**
* Returns an array of tool dependencies
* and writes the relevant config file to disk
* @returns Array of strings of relevant dependencies
*/
() => {
   writeFiles(configFiles);
   return dependencies;
}
```
### **1.4 Adding config to the Catacomb**

At this point our config is ready to use, but will not be avialable to end users until we add the relevant entry to lib/fill-catacomb.js. First, we need to import our config:

const { typescriptTooling } = require("./config-helpers/typescript");

Next add a case for your config, for example:

```
case "typescript":
 let typescriptDependencies = await typescriptTooling.addTooling();
 dependencies = dependencies.concat(typescriptDependencies);
 break;
```
With the above in place, you should be able to use your new config by adding an entry to package. json, for example:

```
"calavera": {
    "typescript": true
}
```
### **1.5 Writing tests**

All new configs, or changes to existing configs, should have relevant tests to ensure the code will work as expected. We use [Jest](https://jestjs.io/) as our test framework and [mock-fs](https://github.com/tschaub/mock-fs) for filesystem mocking suring tests.

Create your test file, for example, typescript.test. js next to the source file inside  $lib/config-helpers/$ First import the libraries for the filesystem as well as  $m \circ c k - f s$ :

```
const fs = require("fs");
const mock = require("mock-fs");
```
Next we import our constants and main function:

```
const {
  typescriptConfigFiles,
  typescriptDependencies,
  typescriptTooling,
 } = require("./typescript");
```
Next we create an object that mock-fs will use to create a mock filesystem we can test against:

```
const defaultFiles = {
 "closet/skeletons/": {
    "tsconfig.json": "{}",
 },
};
```
Now we are ready to start writing our tests:

```
describe("typescriptTooling.addTooling", () => {
 afterEach () => {
   mock.restore();
  });
 it("returns an array with the default dependencies as strings", async () => {
   mock(defaultFiles);
    let dependencies = await typescriptTooling.addTooling();
    expect(dependencies).toStrictEqual(typescriptDependencies);
  });
});
```
To run the above, enter the following in your terminal:

yarn test

NOTE: The above will run the tests once and exit. While developing, you probably want to run Jest in watch mode. To do this, run the following command instead: yarn test:dev

The above is not an exhaustive test by any means. For more examples, have a look at existing tests inside the lib/ config-helpers folder.

Once satisfied with your test coverage, there is one last step you need to complete.

### **1.6 Documentation**

You will find the documentation for the project in the docs folder. We host out documentation on [ReadTheDocs](https://project-calavera.readthedocs.io/index.html) and use the [Sphinx documentation generator.](https://www.sphinx-doc.org/) You can find further details on the [Sphynx documentation site.](https://docs.readthedocs.io/en/stable/index.html)

The easiest way to get a head start on writing relevant documentation for your config, is to copy and change one of the existing files inside docs/source/configs. Using one of these as a template, create a new file inside docs/

source/configs called for example typescript.md. Once your documentation is written, add a refence to it inside docs/source/index.rst under toctree

You are now ready to open your pull request. We follow the following pattern for commit messages:

```
(enhancement) short title description
More detailed body desription of the enhancement
fix #123
```
Thank you for using and contributing to Project Calavera.

## CHAPTER 2

### **Configurations**

### <span id="page-8-0"></span>**2.1 Prettier config**

From the [Prettier](https://prettier.io/) docs:

Prettier is an opinionated code formatter

To add Prettier to your project, add the following to your package.json

```
...
"calavera": {
    "prettier": true
}
```
### **2.1.1 Skeletons**

This adds the following files to the root of your project:

• .prettierrc.json

Calavera uses the default Prettier config. If you need to customise the defaults, you can find [relevant documentation](https://prettier.io/docs/en/options.html) [on the Prettier website.](https://prettier.io/docs/en/options.html)

#### **2.1.2 Dev dependencies**

Prettier adds the following devDependencies:

• [prettier](https://github.com/prettier/prettier)

### **2.2 CSS config**

The CSS config adds the required configurations files and configuration for [Stylelint.](https://stylelint.io/) By default it also enables the stylelint-config-recommended(https://github.com/stylelint/stylelint-config-recommended) and stylelint-a11y(https://github.com/YozhikM/stylelint-a11y) Stylelint extensions.

To add the CSS config to your project, add the following to package.json

```
...
"calavera": {
    "css": true
}
```
#### **2.2.1 Skeletons**

This adds the following files to the root of your project:

- .stylelintrc
- .stylelintignore

#### **.stylelintrc**

```
{
  "extends": [
    "stylelint-config-recommended",
    "stylelint-a11y/recommended"
 \frac{1}{2}"rules": {
   "max-nesting-depth": 2,
    "declaration-no-important": true,
    "font-weight-notation": "named-where-possible"
  }
}
```
#### **.stylelintignore**

By default files inside css/libs will be ignored.

css/libs/

#### **2.2.2 Dev dependencies**

CSS config adds the following devDependencies:

- stylelint
- stylelint-a11y
- stylelint-config-recommended

Calavera will output the command you need to run to install the above dependencies inside your project.

### **2.3 SASS config**

The SASS config adds everything you get with the [CSS config](#page-0-0) as well as Stylelint extensions for SASS. To add the SASS config to your project, add the following to package.json

```
...
"calavera": {
    "sass": true
}
```
#### **2.3.1 Skeletons**

This adds the following files to the root of your project:

- .stylelintrc
- .stylelintignore

#### **.stylelintrc**

```
{
  "extends": [
   "stylelint-config-recommended",
    "stylelint-config-sass-guidelines",
    "stylelint-a11y/recommended"
 \frac{1}{2},
  "plugins": [
   "stylelint-scss"
 ],
 "rules": {
    "max-nesting-depth": 2,
    "declaration-no-important": true,
    "font-weight-notation": "named-where-possible"
  }
}
```
#### **.stylelintignore**

By default files inside css/libs will be ignored.

css/libs/

#### **2.3.2 Dev dependencies**

SASS config adds the following devDependencies:

- stylelint
- stylelint-a11y
- stylelint-config-recommended
- stylelint-scss
- stylelint-config-sass-guidelines
- sass
- node-sass-chokidar

Calavera will output the command you need to run to install the above dependencies inside your project.

NOTE: The above also includes the SASS preprocessor itself as well as node-sass-chokidar. Quoting from its docs: "Why? Because Gaze in docker and various virtual machines uses a lot of resources whereas chokidar does not. [Read about the advantages of chokidar"](https://www.npmjs.com/package/node-sass-chokidar)

### **2.4 eslint config**

The eslint config adds the required configurations files and configuration for [eslint.](https://eslint.org/) By default it also enables the eslint:recommended(https://eslint.org/docs/rules/) and plugin:import/ errors(https://github.com/benmosher/eslint-plugin-import#rules) eslint extensions.

To add the eslint config to your project, add the following to package.json

```
...
"calavera": {
    "eslint": true
}
```
#### **2.4.1 Skeletons**

This adds the following files to the root of your project:

• .eslintrc.json

#### **.eslintrc.json**

```
{
    "extends": [
        "eslint:recommended",
        "plugin:import/errors"
    \frac{1}{2}"rules": {
         "no-console": 1
    },
    "plugins": [
        "import"
    \frac{1}{2},
    "parserOptions": {
        "ecmaVersion": 2018
    },
    "env": {
        "es6": true,
        "browser": true,
        "node": true
    }
}
```
#### **2.4.2 Dev dependencies**

eslint config adds the following devDependencies:

- eslint
- eslint-plugin-import

Calavera will output the command you need to run to install the above dependencies inside your project.

### **2.5 jest config**

The jest config does not add any configuration files but, updates your eslint config with the relevant [Jest](#page-0-0) eslint plugins. If you do not already have an eslint configuration file, this config will add a eslint config as specified in the [eslint config docs](#page-0-0) and update it with the Jest plugins.

To add the jest config to your project, add the following to package.json

```
...
"calavera": {
    "jest": true
}
```
#### **2.5.1 Skeletons**

If no eslint config exists, this adds the following files to the root of your project:

• .eslintrc.json

#### **.eslintrc.json**

```
{
    "extends": [
        "eslint:recommended",
        "plugin:import/errors",
        "plugin:jest/recommended",
        "plugin:jest/style"
    \frac{1}{2},
    "rules": {
        "no-console": 1
    },
    "plugins": [
        "import"
    \frac{1}{\sqrt{2}}"parserOptions": {
        "ecmaVersion": 2018
    },
    "env": {
        "es6": true,
        "browser": true,
         "node": true
    }
}
```
If your project already had an eslint config, the following two entries are added to the extends array:

- plugin:import/errors
- plugin:jest/recommended

#### **2.5.2 Dev dependencies**

jest config adds the following devDependencies:

- [jest](https://www.npmjs.com/package/jest)
- [eslint-plugin-jest](https://www.npmjs.com/package/eslint-plugin-jest)

If no eslint config existed, it will also add the following dependecnies:

- [eslint](https://www.npmjs.com/package/eslint)
- [eslint-plugin-import](https://www.npmjs.com/package/eslint-plugin-import)

Calavera will output the command you need to run to install the above dependencies inside your project.

### **2.6 typescript config**

The typescript config adds the required configurations files for [typescript.](https://www.typescriptlang.org/)

There are three configuration options based on defaults provided by [tsconfig bases](https://github.com/tsconfig/bases)

- Default recommended
- Node 12 recommended
- Transitional recommended

To add the default typescript config for use in non-Nodejs based projects, add the following to package.json

NOTE: All config will also set the outDir to build

```
...
"calavera": {
    "typescript": true
}
```
To add the Node 12 target typescript config, add the following to package.json

```
...
"calavera": {
    "typescript": "node"
}
```
To add the transitional typescript config target which allow mixing of TypeScript and JavaScript files, add the following to package.json

```
...
"calavera": {
    "typescript": "transitional"
}
```
#### **2.6.1 Skeletons**

This adds the following files to the root of your project:

• tsconfig.json

Please see the relevant config on the [bases repo](https://github.com/tsconfig/bases#available-tsconfigs) for details of the configuration specifics

### **2.6.2 Dev dependencies**

typescript config adds the following devDependencies:

• typescript

And one of either of the following dependent on your config setting:

- @tsconfig/recommended
- @tsconfig/node12

Calavera will output the command you need to run to install the above dependencies inside your project.

## CHAPTER 3

Indices and tables

- <span id="page-16-0"></span>• genindex
- modindex
- search